## Sign in to your Pearson VUE account via this link <https://home.pearsonvue.com/ismpp>

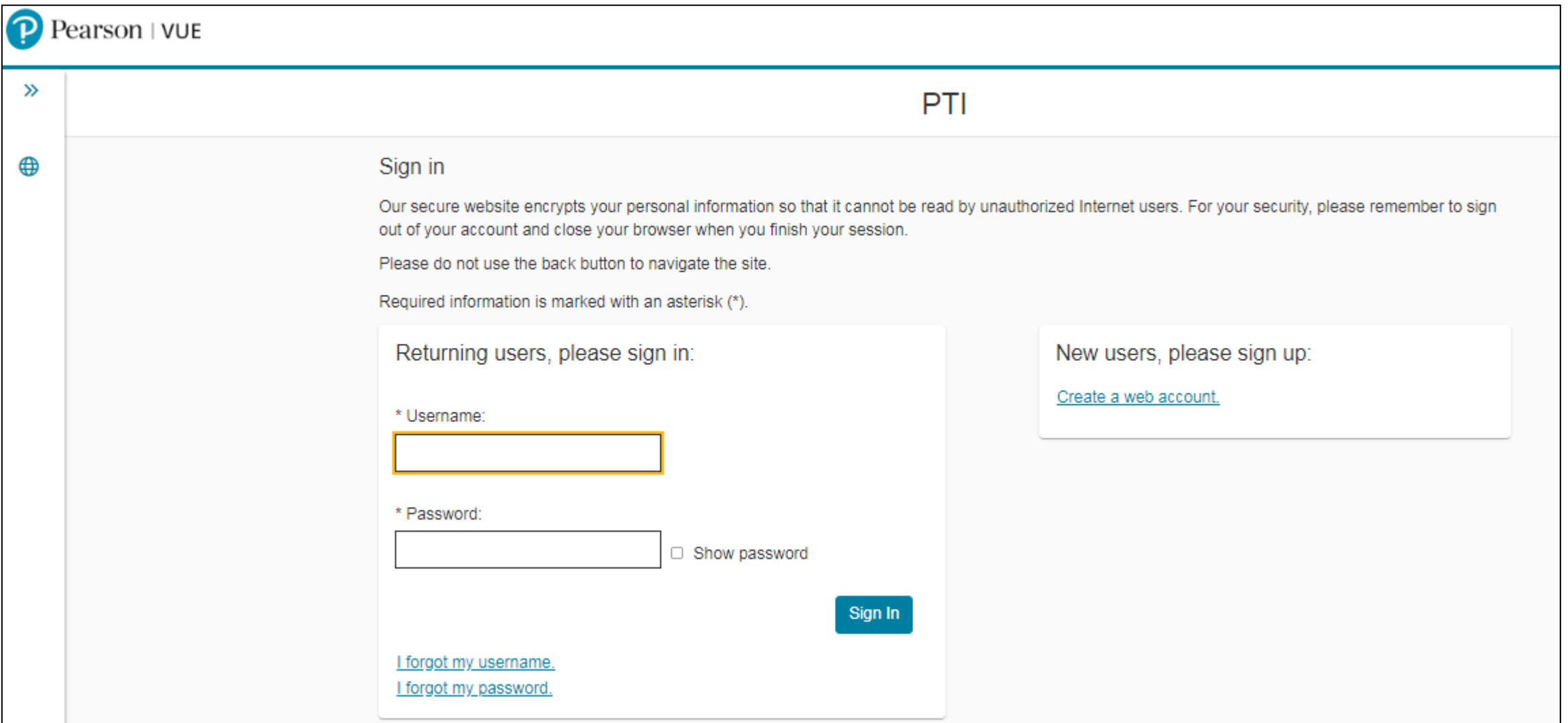

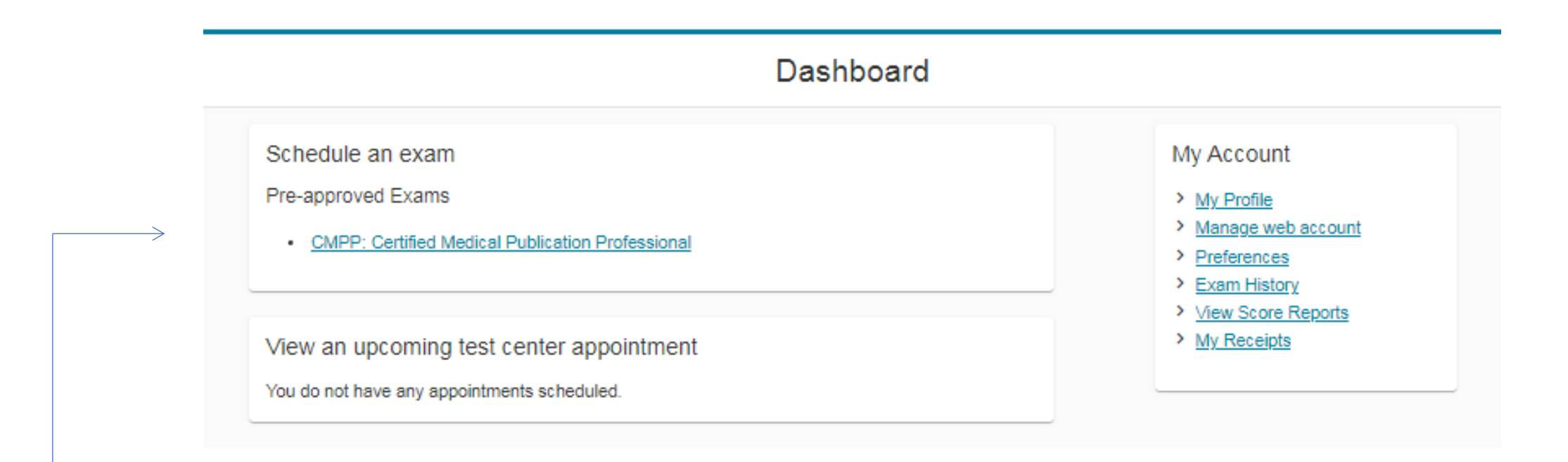

Available exams will appear on the Dashboard page under "Pre-approved Exams".

Click on the exam name that you wish to schedule

## Agree to PTI policies

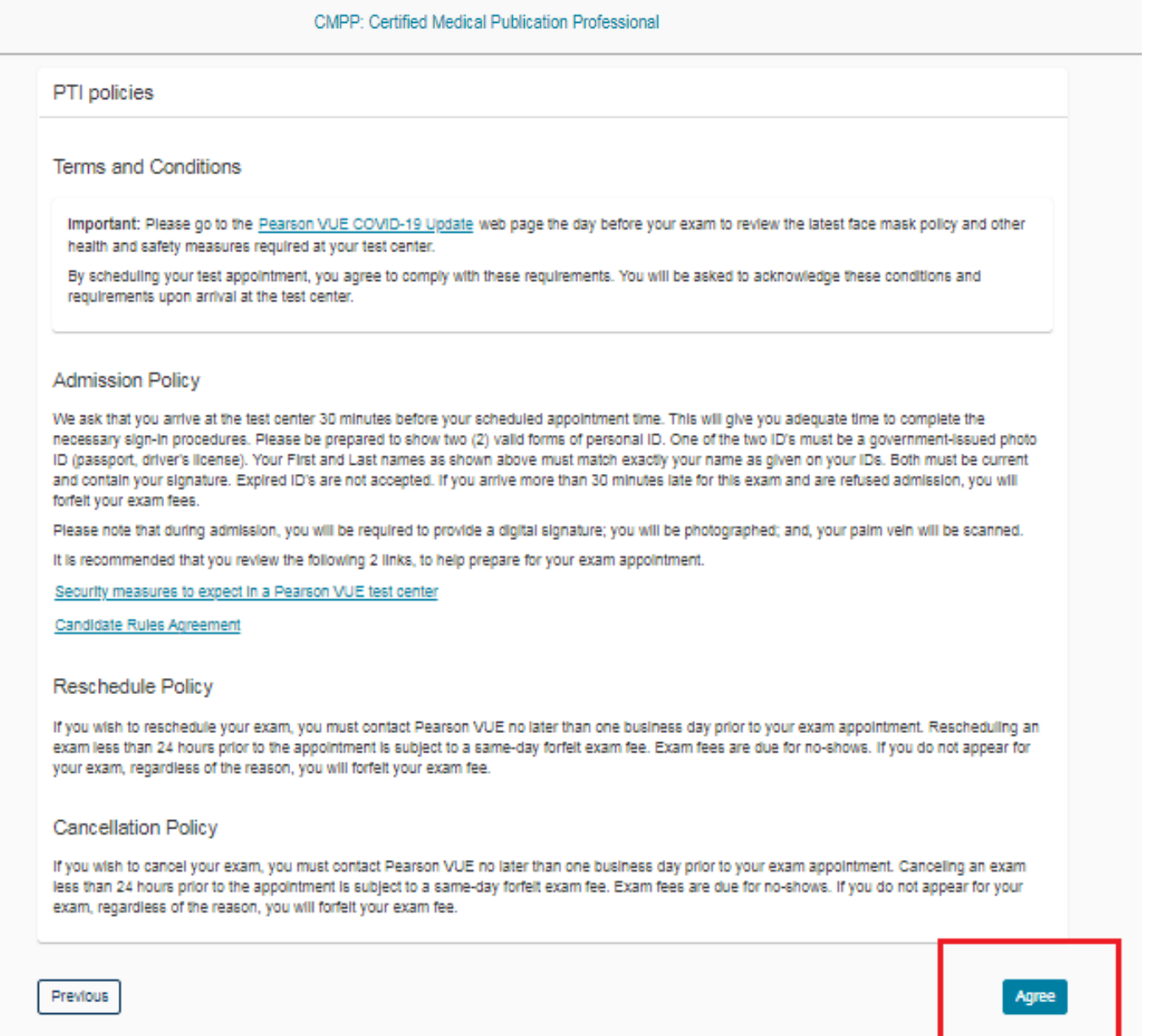

### Find a test center

### CMPP: Certified Medical Publication Professional

720 S Colorado Blvd, #750, Denver, Colorado, 80246, United States

MILITARY COMMUNITY looking for on-base test centers, please click here.

You can select up to three test centers to compare availability.

### **Helpful hints:**

- . The test center information link may provide directions, parking, wheelchair support or other physical access considerations.
- Distance (mi/km) is a straight line calculated from the center point of your search criteria and does not reflect driving distance.

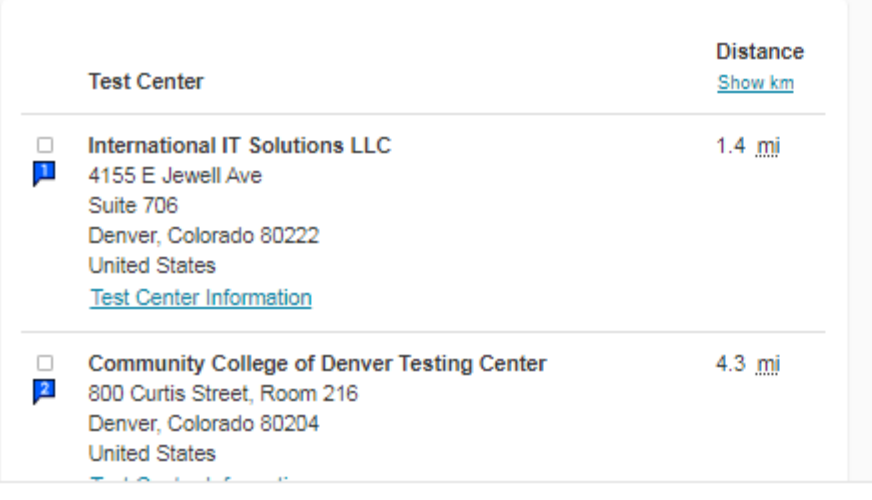

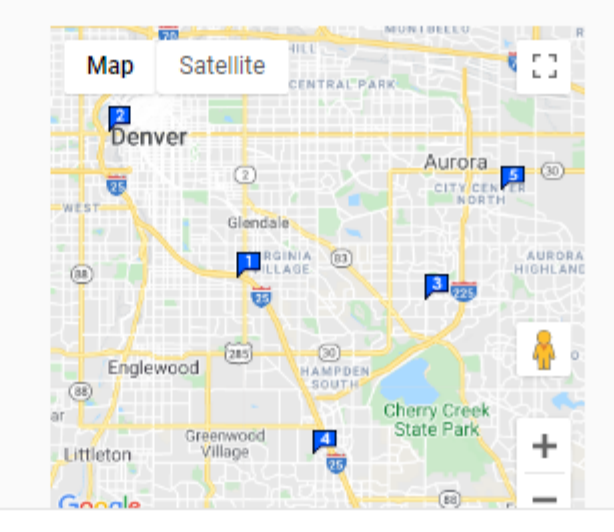

Search

## Available test centers will be displayed.

 $\checkmark$ 

### You can select up to three test centers to compare availability.

#### **Helpful hints:**

- . The test center information link may provide directions, parking, wheelchair support or other physical access considerations.
- Distance (mi/km) is a straight line calculated from the center point of your search criteria and does not reflect driving distance.

Select the checkbox for up to 3 test centers and clicl "Next".

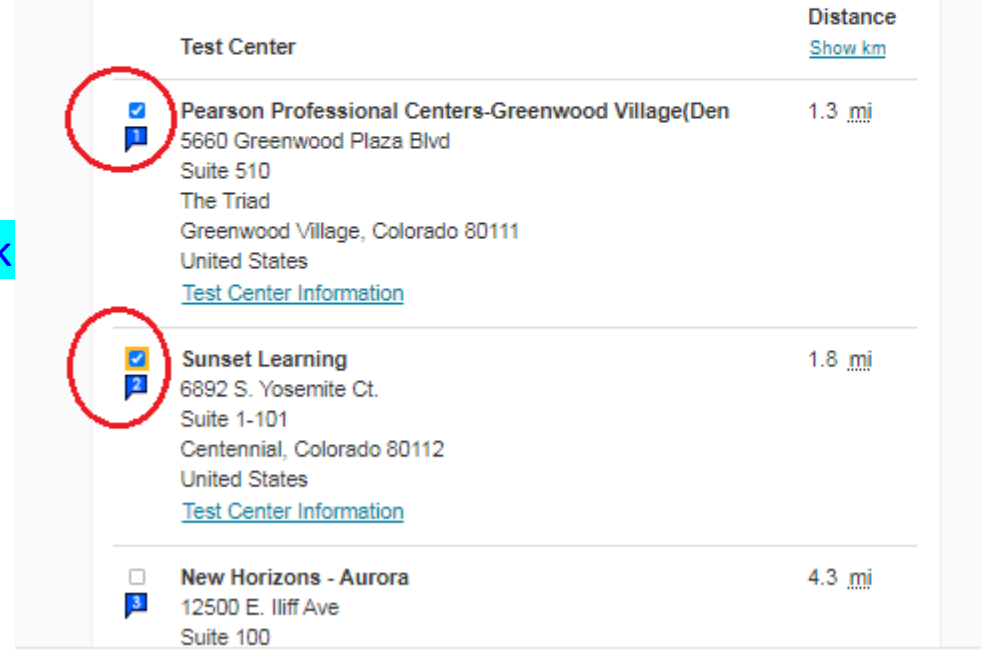

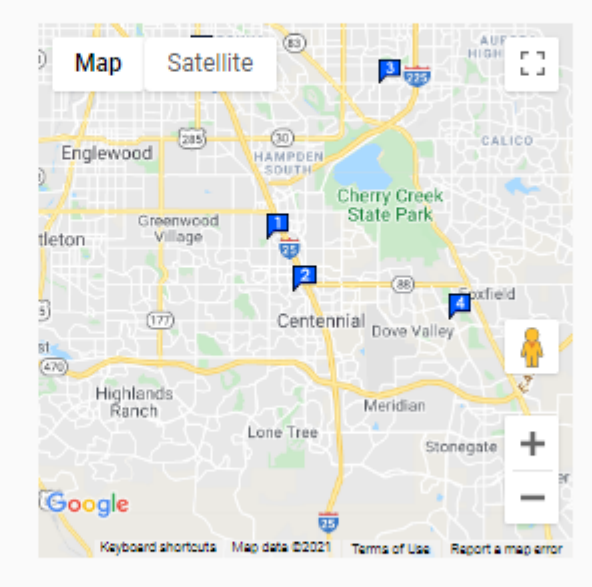

Next

### Find an appointment

### CMPP: Certified Medical Publication Professional

### **Helpful hints:**

- . When you select your appointment time, double-check the time format and time zone to avoid confusion, as some exams support delivery nearly 24 hours a day. For example, depending on the time format you prefer, note whether you have chosen an early morning (01:00 AM) or midday (13:00 or 1:00 PM) appointment.
- Time format and time zone display use default settings but can be adjusted to your personal preference.

#### Pearson Professional Centers-Greenwood Village(Den  $\bullet$

5660 Greenwood Plaza Blvd Suite 510 The Triad Greenwood Village, Colorado 80111

### **United States** Sunset Learning

6892 S. Yosemite Ct. Suite 1-101 Centennial, Colorado 80112 **United States** 

### **Change Test Centers**

### Select Date

Why can't I find an available appointment?

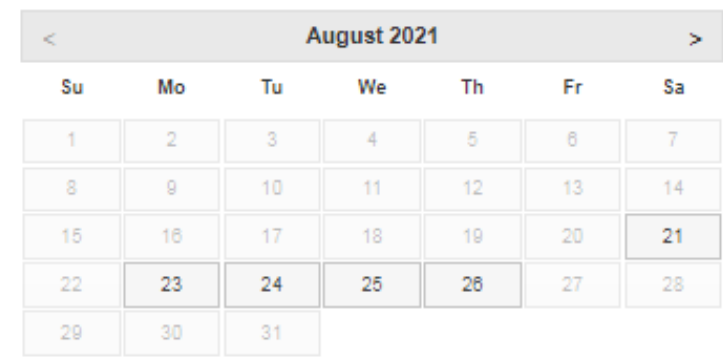

#### Select a date from the calendar. Only available dates can be selected.

## Available dates will be displayed.

Previous

#### CMPP: Certified Medical Publication Professional

#### Helpful hints:

- When you select your appointment time, double-check the time format and time zone to avoid confusion, as some exams support delivery nearly 24 hours a day. For example, depending on the time format you prefer, note whether you have chosen an early morning (01:00 AM) or midday (13:00 or 1:00 PM) appointment.
- Time format and time zone display use default settings but can be adjusted to your personal preference.

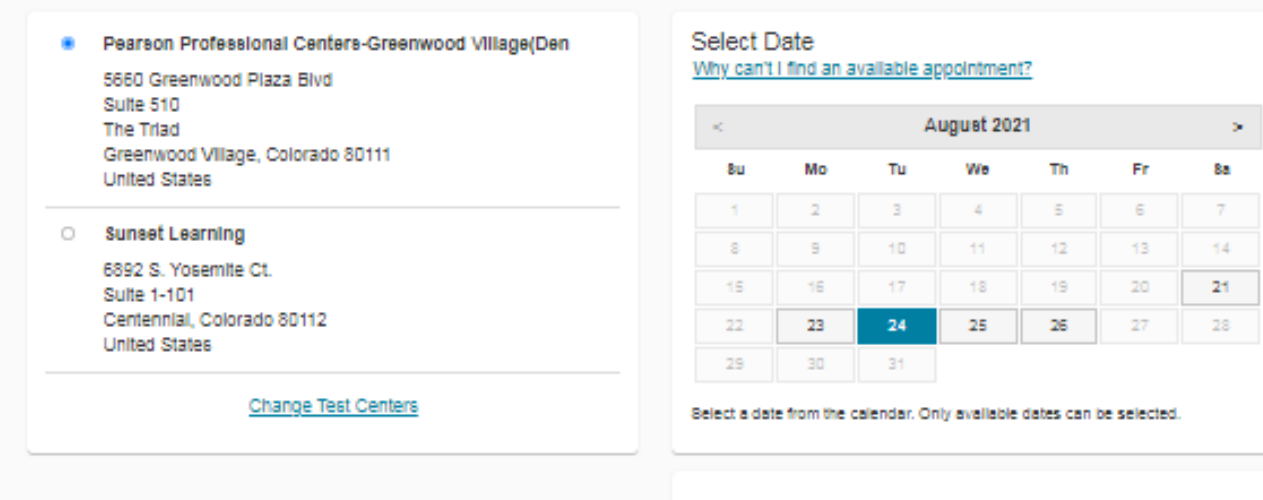

Click on a date, and available times will be displayed. Select a time, and you will move on to the next page.

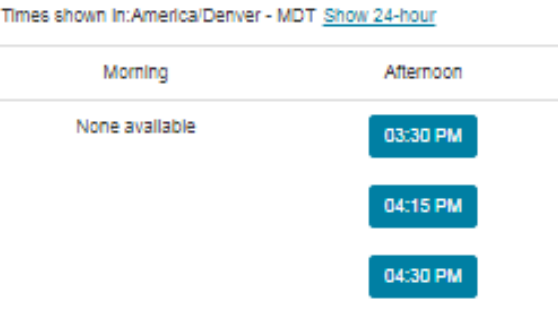

Available start times: Tuesday, August 24, 2021 at Pearson

Professional Centers-Greenwood Village(Den

Previous

## Is everything correct?

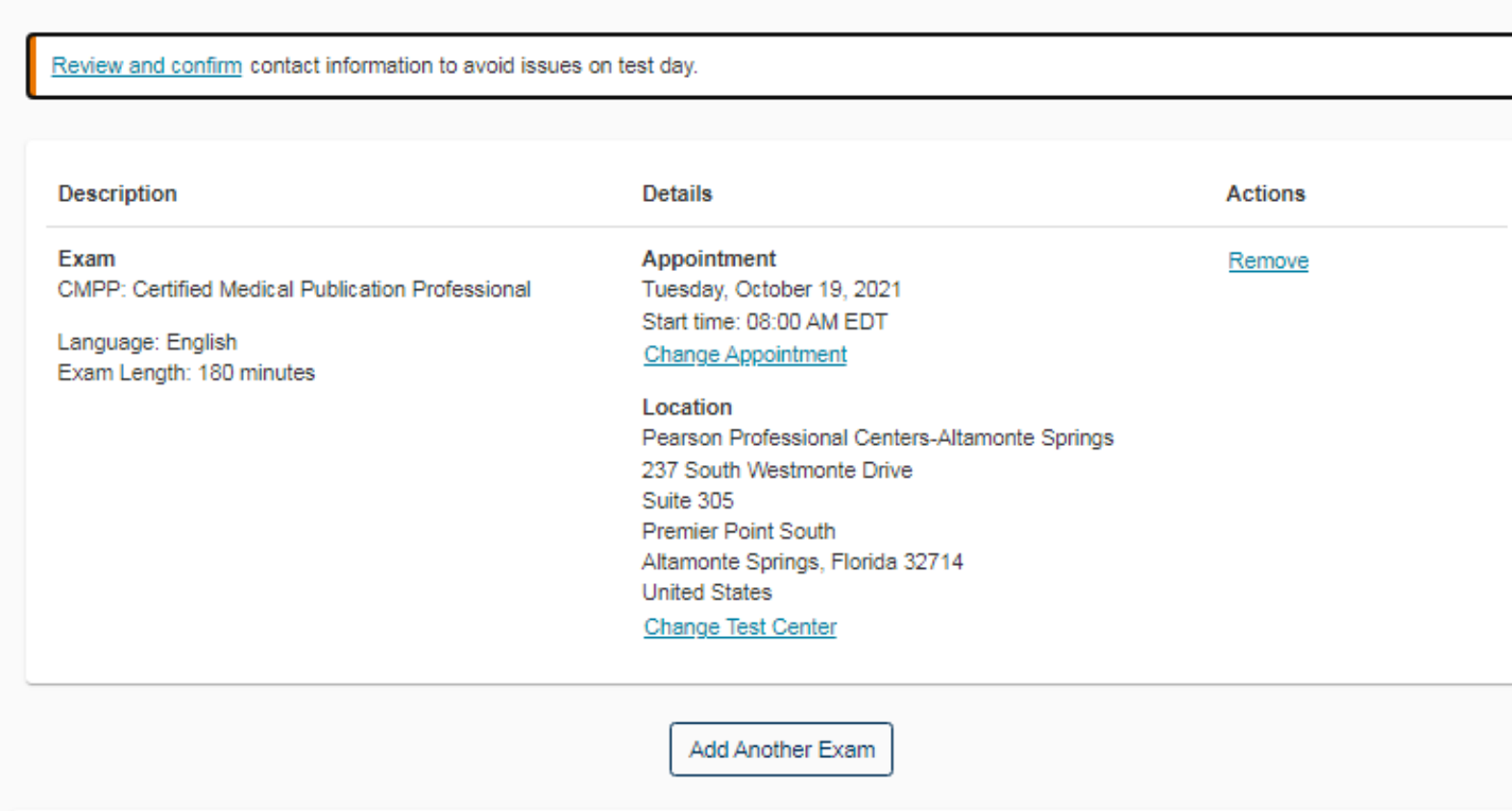

Verify appointment date, time and location, and click "Next"

Confirm contact information

A Your first and last name must exactly match the identification (ID) that is presented at the test center or you will not be able to take your exam.

Name:

Professional Testing

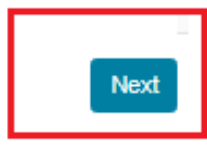

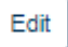

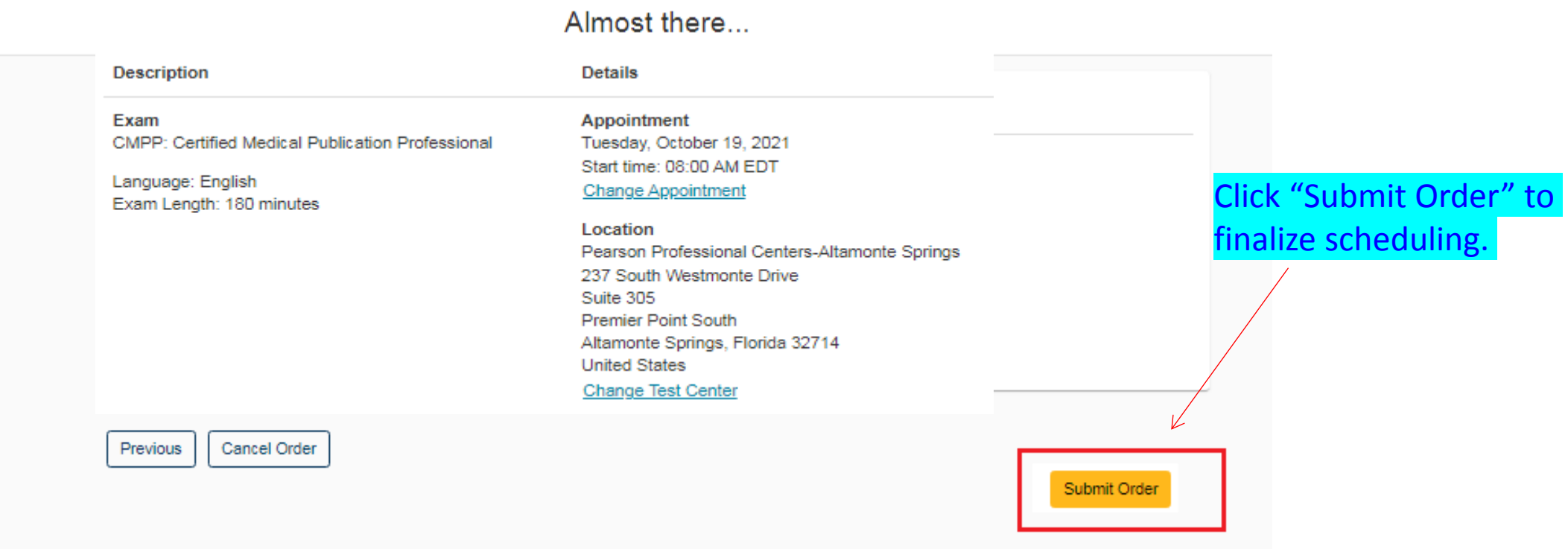

### You are booked!

Order #: 0060-1244-9584

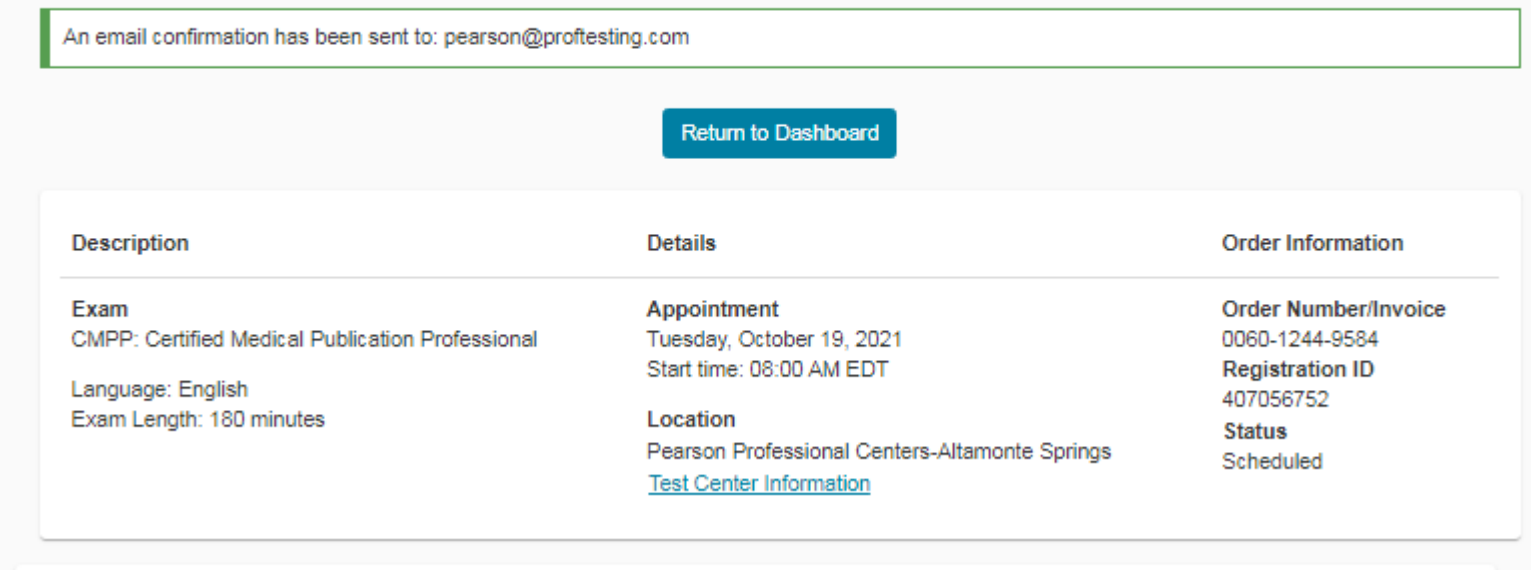

PTI Terms and Conditions

Important: Please go to the Pearson VUE COVID-19 Update web page the day before your exam to review the latest face mask policy and other health and safety measures required at your test center.

By scheduling your test appointment, you agree to comply with these requirements. You will be asked to acknowledge these conditions and requirements upon arrival at the test center.

## Scheduling is completed.

An Appointment Confirmation email will be sent within a few minutes.

## Dashboard

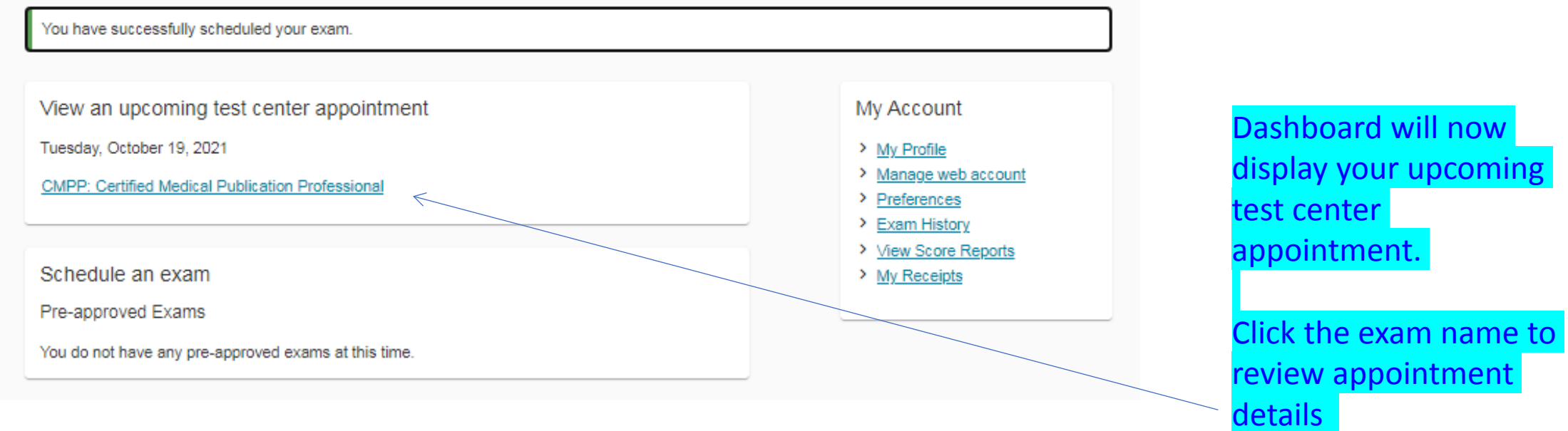

er

## **Exam Appointment Details**

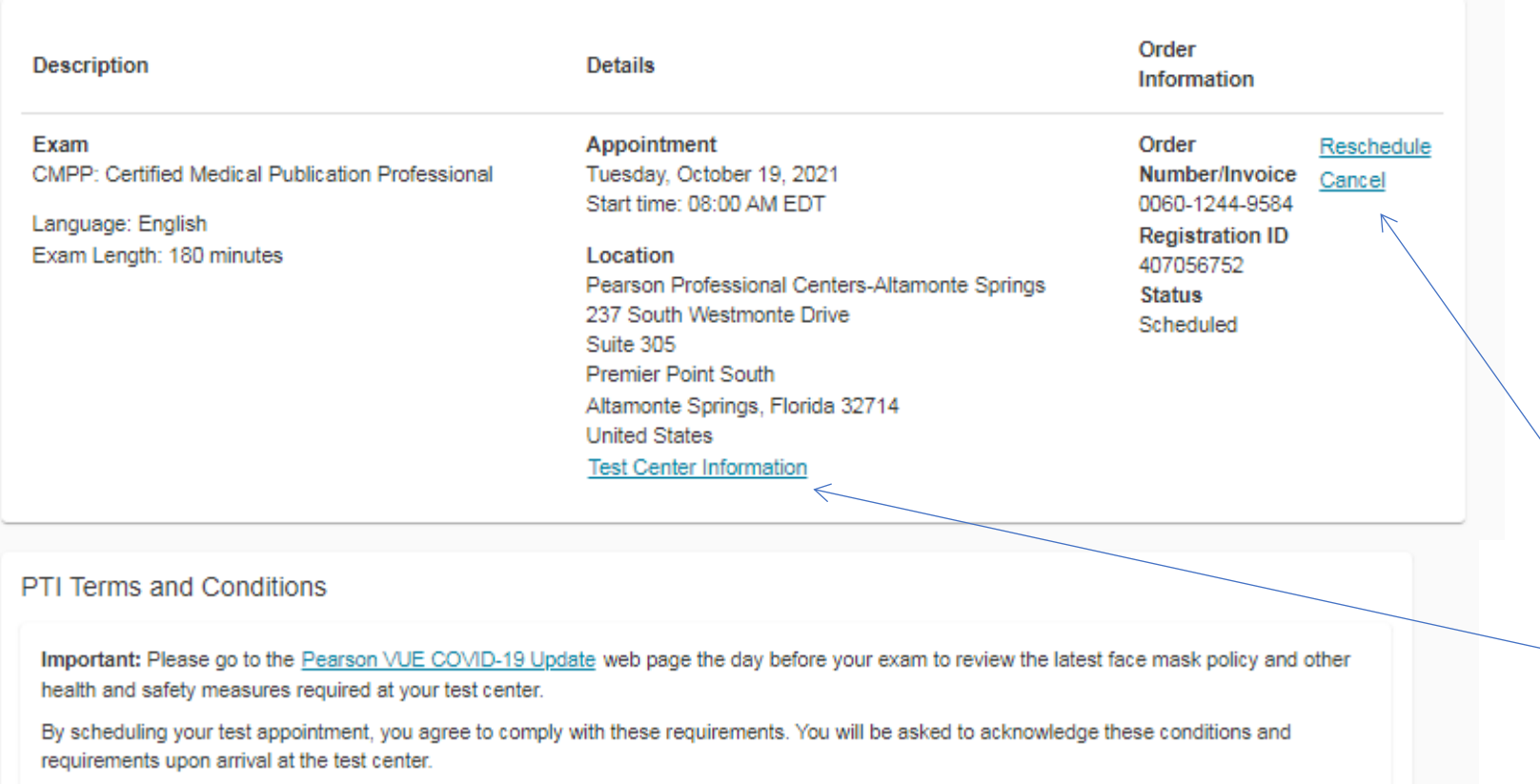

By clicking the exam name from the Dashboard screen this Exam Appointment Details screen will display.

Reschedule or Cancel appointment.

**OR, review directions** to the Test Center.

## To Reschedule Appointment

Click on the exam name from the previous Dashboard screen, then select Reschedule

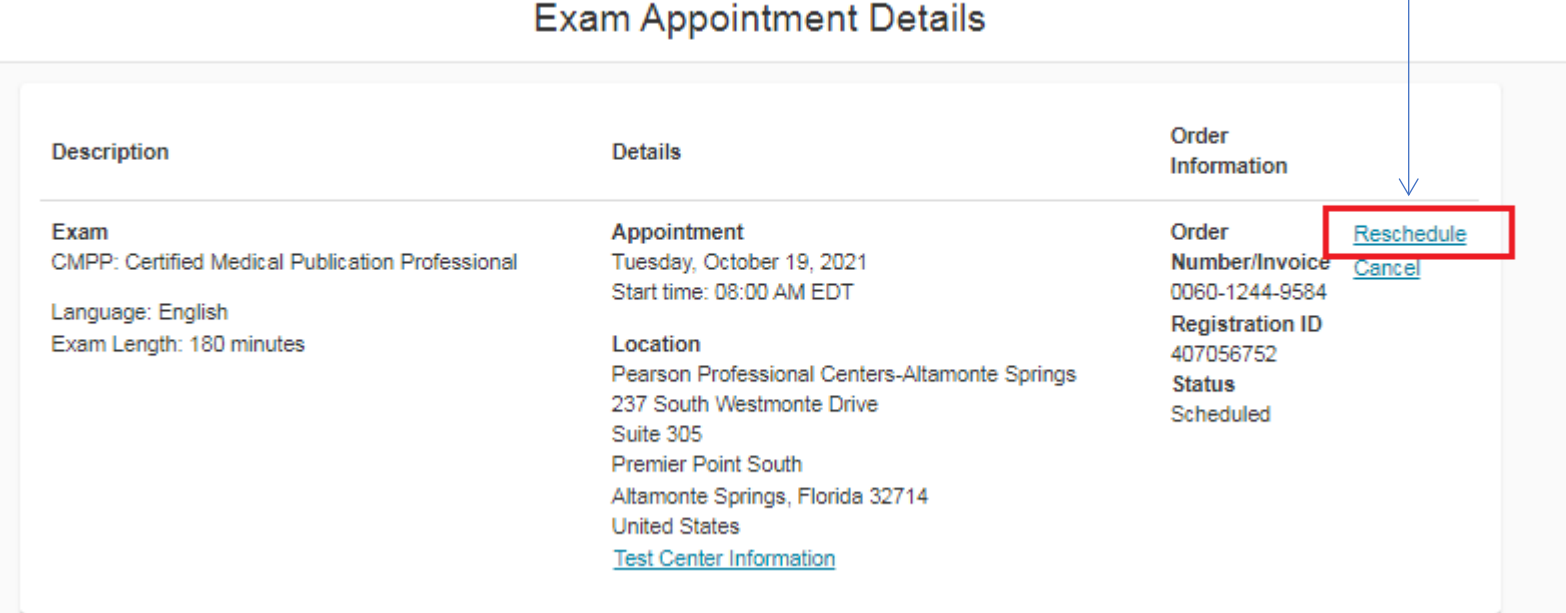

### Find a new appointment

#### CMPP: Certified Medical Publication Professional

### **Helpful hints:**

- . When you select your appointment time, double-check the time format and time zone to avoid confusion, as some exams support delivery nearly 24 hours a day. For example, depending on the time format you prefer, note whether you have chosen an early morning (01:00 AM) or midday (13:00 or 1:00 PM) appointment.
- Time format and time zone display use default settings but can be adjusted to your personal preference.

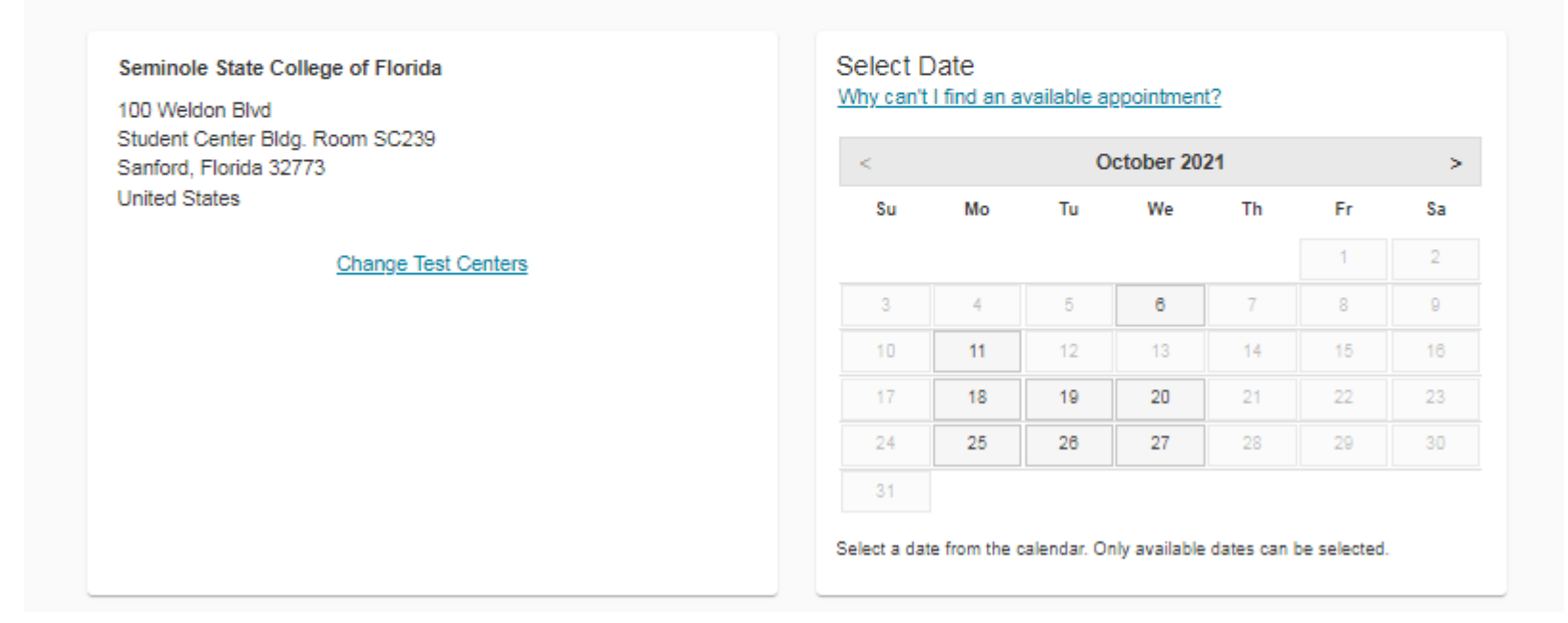

## Available dates will be displayed.

### Agree to PTI policies

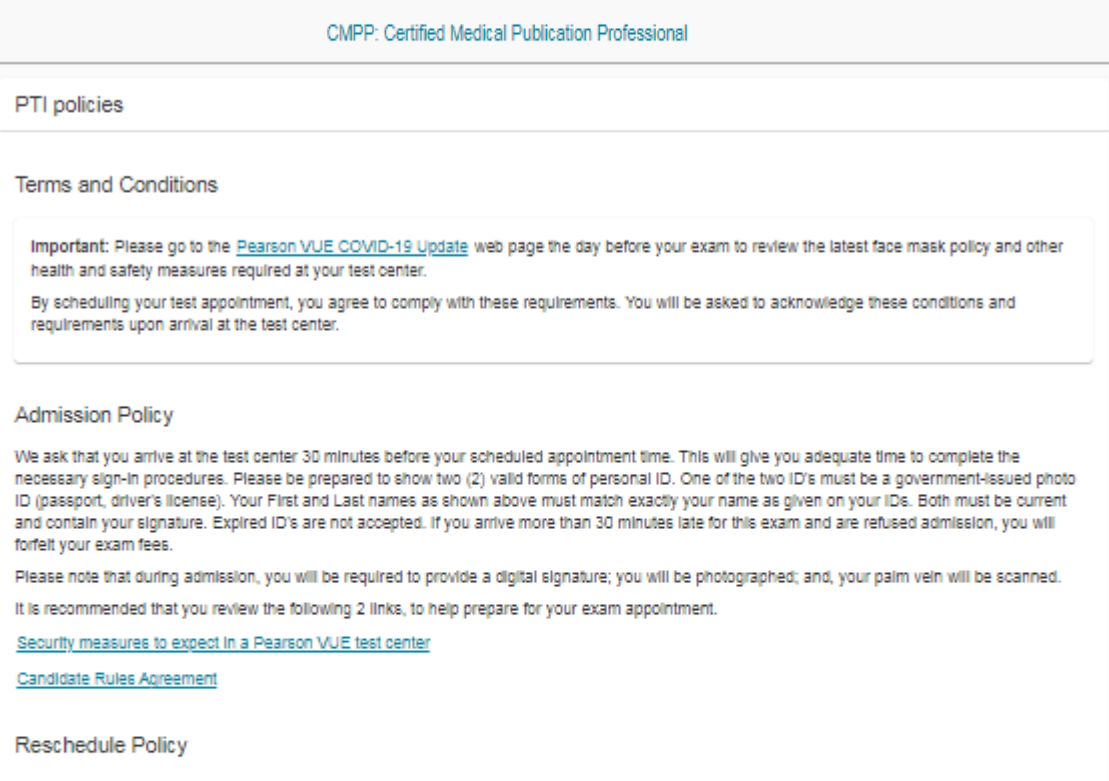

If you wish to reschedule your exam, you must contact Pearson VUE no later than 24 hours prior to your exam appointment. Rescheduling an exam less than 24 hours prior to the appointment is subject to a same-day forfelt exam fee. Exam fees are due for no-shows. If you do not appear for your exam, regardless of the reason, you will forfelt your exam fee.

#### **Cancellation Policy**

If you wish to cancel your exam, you must contact Pearson VUE no later than 24 hours prior to your exam appointment. Canceling an exam less than 24 hours prior to the appointment is subject to a same-day forfelt exam fee. Exam fees are due for no-shows. If you do not appear for your exam, regardless of the reason, you will forfelt your exam fee.

Cancel

### Is everything correct?

Original Appointment: Tuesday, October 19, 2021 Start time: 08:00 AM EDT at Pearson Professional Centers-Altamonte Springs

Review and confirm contact information to avoid issues on test day.

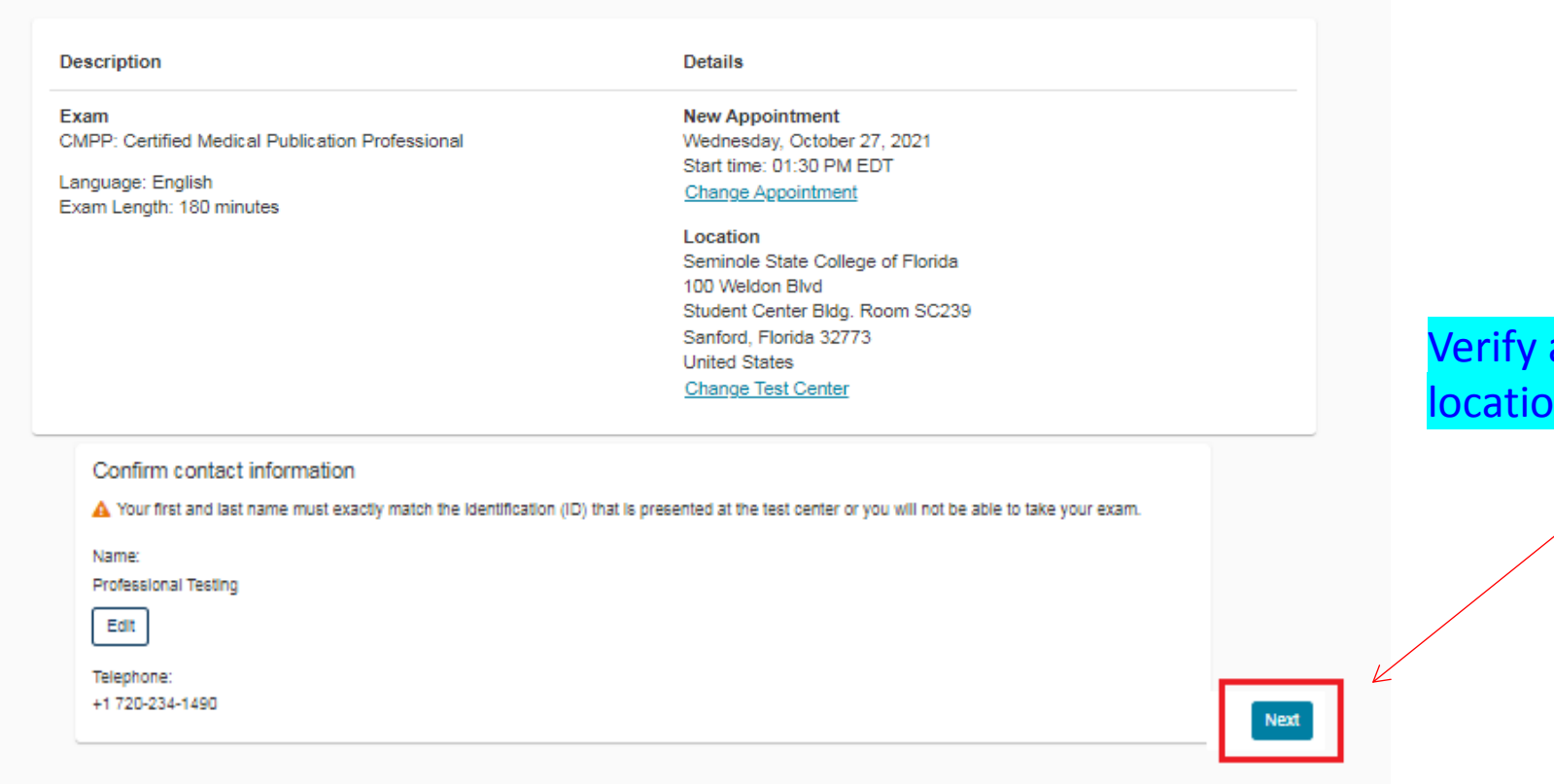

Verify appointment date, time and location, and click "Next"

### Almost there...

Original Appointment: Tuesday, October 19, 2021 Start time: 08:00 AM EDT at Pearson Professional Centers-Altamonte Springs

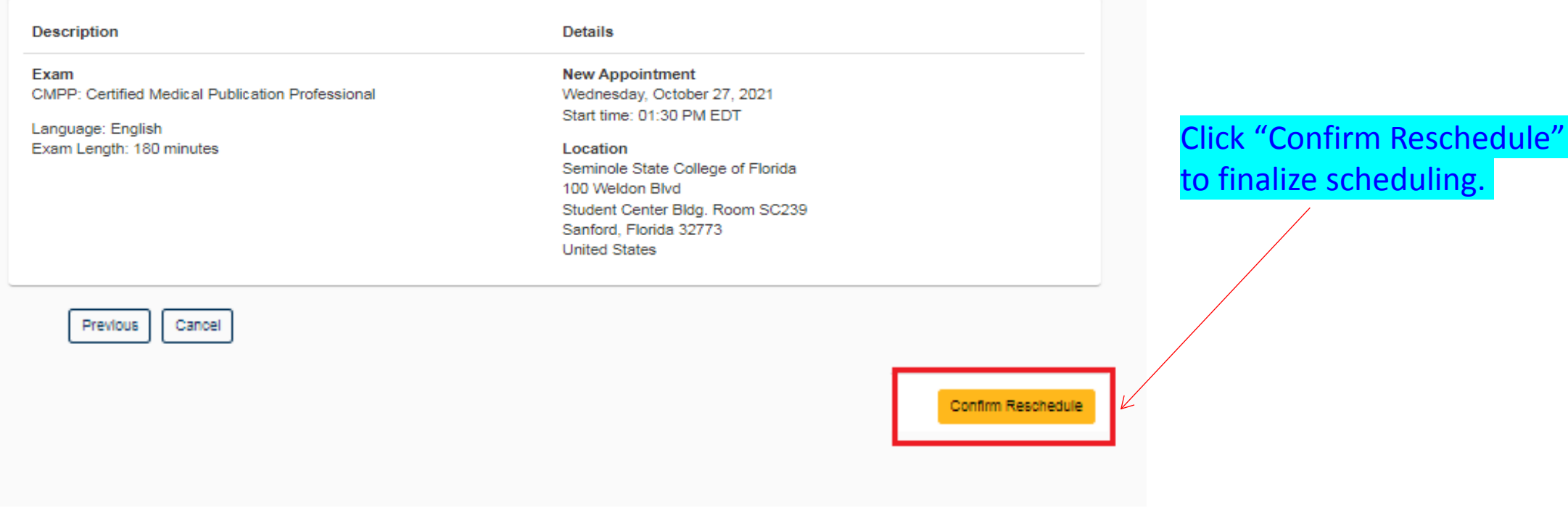

### Your appointment is rescheduled!

Order #: 0060-1244-9584

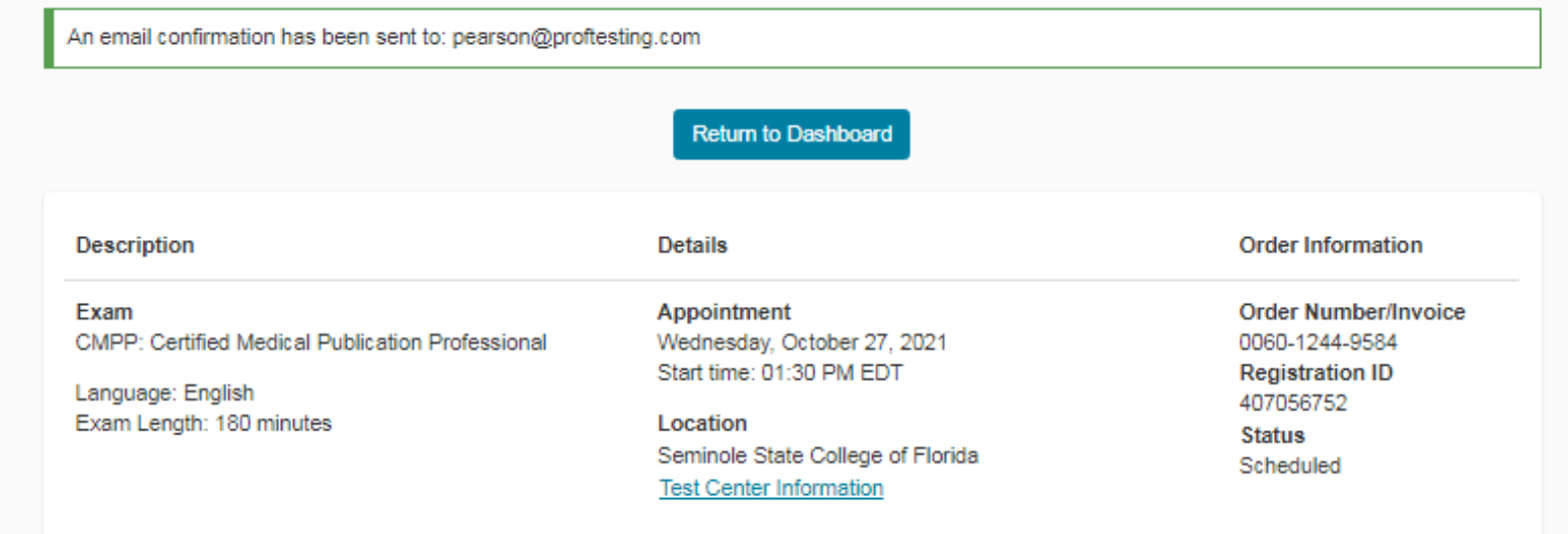

## Rescheduling is completed.

A Confirmation of Rescheduled Pearson VUE Appointment email will be sent within a few minutes.

### PTI Terms and Conditions

Important: Please go to the Pearson VUE COVID-19 Update web page the day before your exam to review the latest face mask policy and other health and safety measures required at your test center.

By scheduling your test appointment, you agree to comply with these requirements. You will be asked to acknowledge these conditions and requirements upon arrival at the test center.

## To Cancel Appointment

Click on the exam name from the previous Dashboard screen, then select Cancel

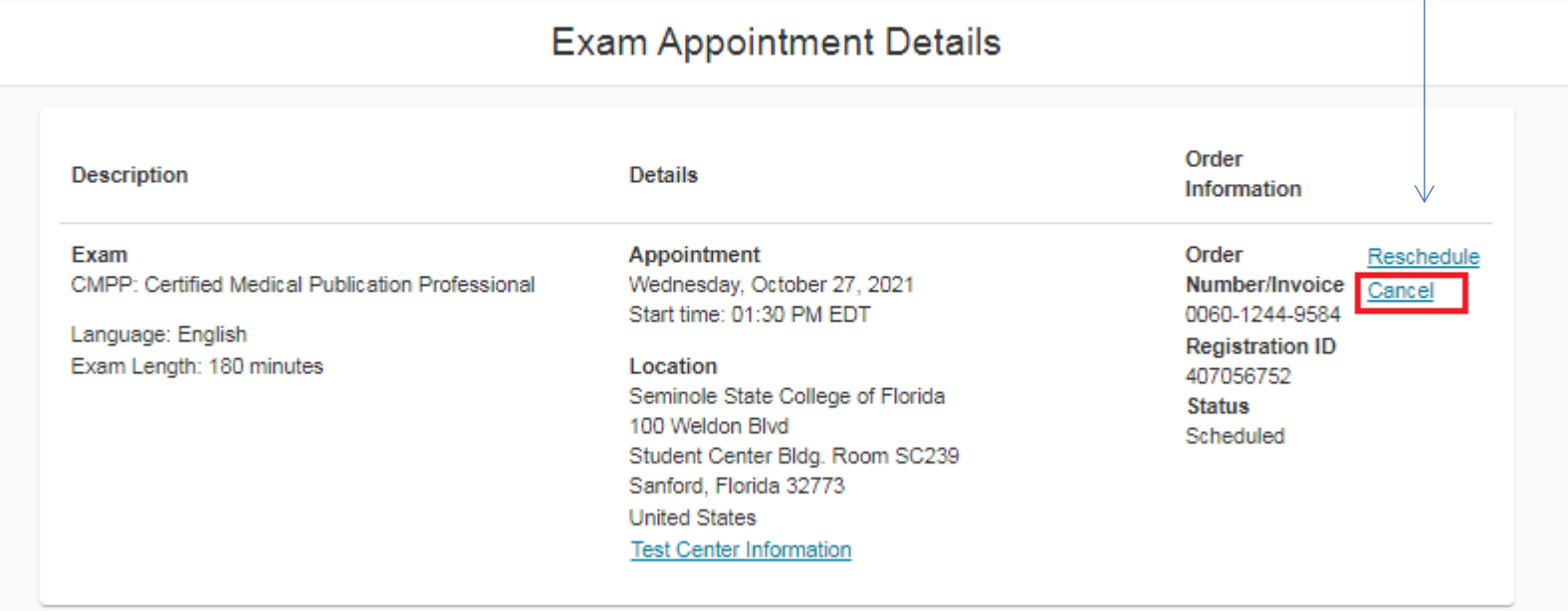

## Cancel your appointment

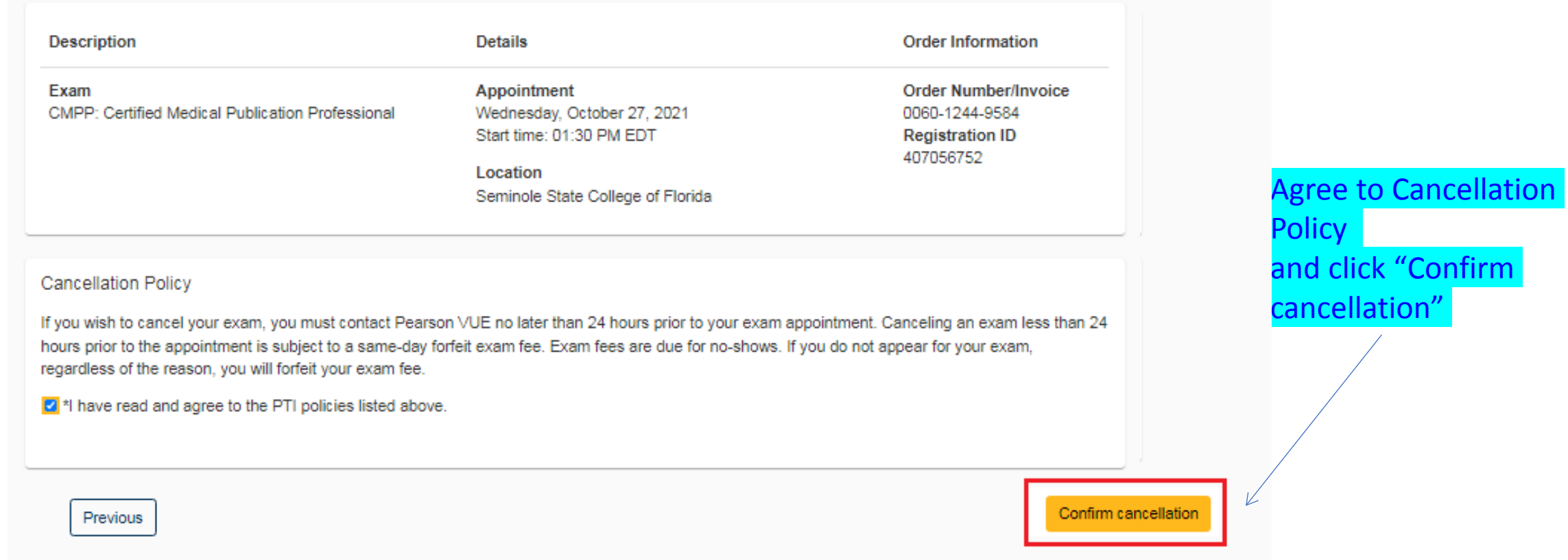

# Your appointment is canceled!

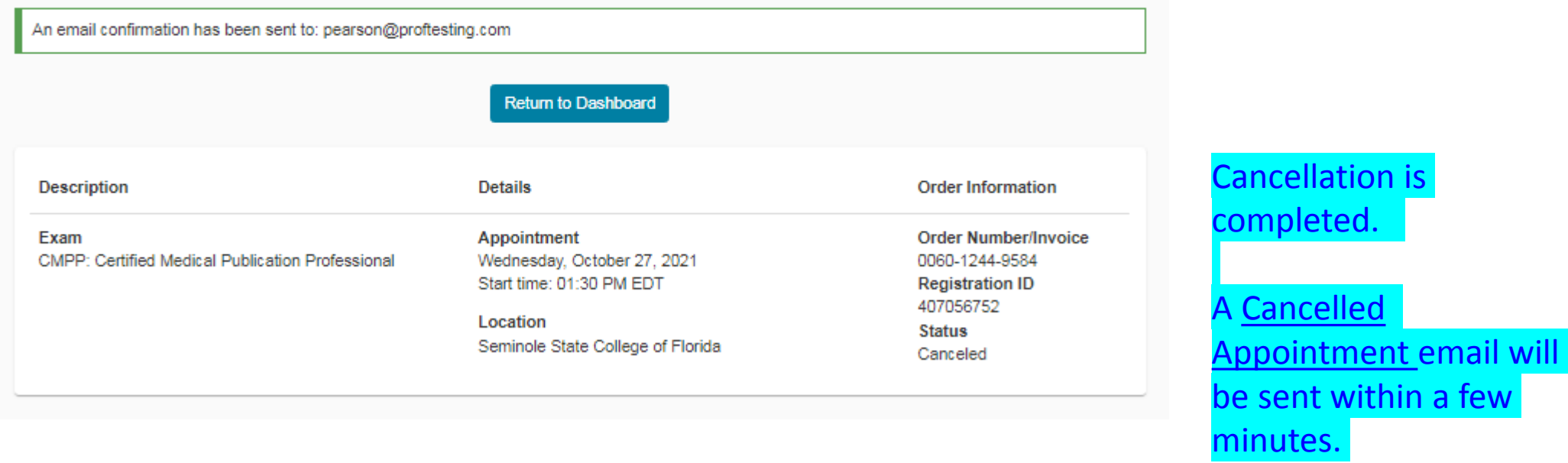